# **MACRO** SYSTEM

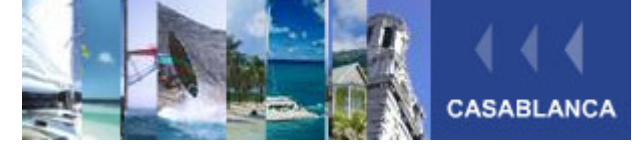

**Produkte | Neuigkeiten | Support | Händler I Unternehmen I Kontakt English** Technischer Support FAQ Tipps Workshops Mitarbeit Downloads

### **Den BlueBox Effekt mit Casablanca (Serienmässiger Effekt, nicht BlueBox World)**

PIP-Studio Worksho

Bluebox - Worksho

(modifizierte Anleitung des BlueBox Effektes für Casablanca I)

Dieser Effekt ermöglicht die Erstellung klassischer BlueBox-Effekte (auch als Chroma-Keying bekannt) mit Ihrem Casablanca-System. Dieser Workshop soll Ihnen dabei helfen, ein gut funktionierendes Blueboxing einzurichten. Beachten Sie auch die Hinweise zum Aufbau des Bluebox-Raumes bzw. der Bluebox-Wand!

#### Was ist "BlueBoxing"?

Unter "BlueBoxing" versteht man die Technik der Kombination zweier Videosignale unter Benutzung einer bestimmten Farbe, die den "durchsichtigen" Teil des Vordergrundsignals bestimmt. Etwas untechnischer ausgedrückt: Sie können aus einer Vordergrundszene unerwünschte Bestandteile herauslösen und das verbleibende Motiv in eine Hintergrundszene hineinkopieren.

Ein Beispiel: Als Hintergrund liegt die Aufnahme einer Wüstenlandschaft vor. Im Vordergrund steht der Kommentator vor einer blauen (oder roten, oder grünen etc.) Wand. Die Farbe der Wand wird nun als "durchsichtig" definiert, und anstelle der Wand erscheint im Ergebnis die Wüste. Der Kommentator steht jetzt in der Wüste!

Solche Techniken sind mittlerweile in verschiedenen Anwendungsgebieten bekannt, zum Beispiel bei "virtuellen Studios" (der Moderator wird in computergenerierte Umgebungen versetzt), oder bei Hollywood-üblichen Tricks wie Supermans Flugsequenzen. Da, wie gesagt, eine Farbe als "Schlüssel" zur Einblendung des Hintergrundes verwendet wird, bezeichnet man das Verfahren auch als "Chroma Keying", auf deutsch also etwa "Farb-Schlüssel-Methode". Die verwendete Farbe kann dabei eigentlich beliebig sein. Am häufigsten wird natürlich Blau verwendet – einfach weil diese Farbe in der "Natur" selten vorkommt. Allerdings darf ein Objekt im Vordergrund eben keine blauen Elemente aufweisen. Schon die Augenfarbe einer Person kann ein Problem darstellen.

#### **Vorbereitungen**

Was Sie benötigen:

- **Ein Casablanca**
- **Eine Wand o.ä. mit einfarbigem Hintergrund** (blaues Tuch oder blau gestrichene Wand)
- Eine Videokamera

Aufnahme einer Test-Szene

Um den Bluebox-Effekt auszuprobieren, müssen Sie einige geeignete Videoaufnahmen erstellen. Sie benötigen eine Szene für den Hintergrund und eine weitere Szene für den Vordergrund. Die Hintergrundszene kann dabei beliebig ausfallen, Sie können also einfach auf eine bereits vorhandene Aufnahme aus Ihrem "Archiv" zurückgreifen. In unserem Beispiel wurde das Strand-Motiv verwendet.

Der Vordergrundszene muss aber dafür besondere Aufmerksamkeit zuteil werden: Hier muss eine möglichst gleichmäßige Farbfläche existieren, die dann im Versuch durchsichtig werden soll. Ein an die Wand gehängtes blaues Tuch oder ähnliches erfüllt den Zweck durchaus. Auch andere Farben sind möglich, vermeiden Sie aber blasse Farben und auch Schwarz oder Weiß. In unserem Beispiel wurde eine kleine Spielzeugfigur vor einer blauen Wand gewählt.

Nehmen Sie nun beide Szenen auf. Verwenden Sie möglichst hohe Qualitätsstufen, denn die Bildartefakte der niedrigeren Qualitäten wirken sich störend auf die Konturen aus.

Ihr Projekt sollte nun diese beiden Szenen aufweisen: Die Hintergrundszene - völlig beliebig Die Vordergrundszene - eine Spielzeugfigur vor einer blauen Wand

Trimmen Sie diese Szenen nun auf eine Länge von je ca. 5 Sekunden. Jetzt legen Sie die Szenen in das Storyboard, und zwar in einer ganz bestimmten Reihenfolge: Zuerst muss der Hintergrund eingefügt werden, dann der Vordergrund. Zur Erinnerung: Der Vordergrund hat einfarbige Elemente, also die blaue Wand o.ä., während der Hintergrund beliebige Bildinhalte hat. Nun muss der "BlueBox"-Effekt eingefügt werden. Sie finden ihn im Übergangseffekte- Menü. Legen Sie ihn (wie gewohnt) zwischen die Hintergrundund die Vordergrundszene. Der Effekt weist insgesamt vier Einstellmöglichkeiten auf, die allesamt von Bedeutung sind. Anhand unseres Beispieles sollen diese Regler erläutert werden.

#### **1. Die Farbauswahl**

Durch diesen Schritt bestimmen Sie die Farbe in der Vordergrundszene, die später durchsichtig werden soll. Dazu muss die Farbe des Hintergrundes, also etwa des blauen Tuches, eingestellt werden. Dies geschieht mit Hilfe des Schalters "Farbauswahl". Dieser erlaubt das Aufziehen und Platzieren eines Rechteckes, welches die Farbe Ihrer "Wand" aufnimmt. Ein Druck auf diesen Schalter zeigt das erste Bild der Vordergrundszene. Es gilt nun, ein Rechteck zu definieren, welches möglichst viel der blauen Wand enthält.

Dieses Rechteck darf auf keinen Fall Elemente des Objektes enthalten, da dieses ja eben nicht durchsichtig sein soll. Zur Bestimmung des Fensters haben Sie zwei Bedienelemente: Lage und Größe.Zunächst sollten Sie "Größe" anwählen und einen recht kleinen Ausschnitt definieren. Dazu rollen Sie einfach mit dem Trackball nach links oben – der Rahmen reagiert. Ist die gewünschte Größe erreicht, dann klicken Sie wieder auf die linke Trackballtaste. Dann wählen Sie "Lage". Mit dem Trackball können Sie jetzt die Position des Rechtecks bestimmen. Dabei kommt es darauf an, die linke obere Ecke richtig zu platzieren, denn die untere rechte Ecke wird anschließend vom "Größe"-Regler bestimmt.

Wählen Sie das Rechteck, welches möglichst alle Schattierungen der Wand (also gut und weniger gut ausgeleuchtete Stellen) enthält! Es ist wichtig, die Farbe so genau wie nur möglich (mit allen Schattierungen) "einzufangen". Dies ist das eigentliche Geheimnis der Bluebox-Technik.

#### **2. Die Bandbreite**

Sie haben nun die Grundfarbe, die später durchsichtig werden soll, eingefangen. Nun ist es aber oftmals der Fall, dass die "Wand" nicht ideal ausgeleuchtet ist und dementsprechend auch nicht völlig einfarbig ist. Grundsätzlich werden die Ergebnisse besser, je gleichmäßiger die Farbe der Wand gestaltet worden ist, aber auch die beste Konstellation wird ein gewisses Maß an Abweichungen aufweisen, und sei es das Rauschen der Kamera.

Es ist also notwendig, diese Abweichungen zu kompensieren. Dazu dient der Regler "Bandbreite". Dieser stellt die Toleranz ein, welche bei der Auswertung der Maskierungsfarbe (Farbauswahl) eingeräumt wird. Ein hoher Toleranzwert erfordert also eine perfekte "Wand". Bei zu geringen Toleranzen oder unsauberen Bluebox-Wänden mit z.B. auftretenden Schatten bleiben dann "Flecken" der Wand sichtbar. Gute Ergebnisse bei entsprechend guten Voraussetzungen erhalten Sie erfahrungsgemäß bei Bandbreiten- Einstellungen von ca. 90-95%.

#### **3. aktiver und inaktiver Bereich**

Mit Hilfe dieser Regler wird der Bereich bestimmt, der durchsichtig werden soll und der Bereich, für den der Effekt ausgelassen werden soll. In aller Regel ist der aktive Bildbereich das gesamte Bild. In unserem Beispiel wäre dies sinnvoll. Es kann aber vorkommen, dass dies nicht erwünscht ist. Die Definition dieser Bildbereiche erfolgt nach demselben Prinzip wie die Definition der Maskierungsfarbe über die "Farbauswahl" - mit Hilfe von "Größe" und "Position" definieren Sie den aktiven und inaktiven Bildbereich.

#### Die Vorschauanzeige

Wenn Sie meinen, die richtige Farbe getroffen zu haben und Toleranz sowie den Bildbereich richtig gesetzt zu haben, so können Sie jetzt den ersten Test durchführen. Klicken Sie dazu auf "**Vorschau"**. Sie sehen jetzt ein kleines Stück des Videos, welches die Bluebox-Szene enthält, als kleine Vorschau. Beim Casablanca Prestige, Kron oder bei einem Avio, welches mit dem ProPaket ausgestattet ist, haben Sie alternativ die Möglichkeit der Einzelbildansicht. Sie können bei Betätigung des Schalters "**Einzelbild**" ein bildschirmfüllendes Einzelbild des Effektes betrachten und ggf. Änderungen der Einstellungen vornehmen.

Der Effekt kann nun berechnet werden. Sollten die Ergebnisse nicht Ihren Vorstellungen entsprechen, so liegt das Problem sehr wahrscheinlich am Aufbau der Bluebox-Wand bzw. an der Farbe der Bekleidung der Vordergrundperson. Wenn das Objekt Farben aufweist, die der Wand ähneln, so sind Probleme vorprogrammiert. Also kein blaues Hemd vor einer blauen Wand! Schon blaue Augen können zu Problemen führen. Auch die Ausleuchtung kann schwierig sein. Die Wand soll möglichst gleichmäßig wirken, es darf kein Schatten des Objektes auf die Wand fallen. Vermeiden Sie also Faltenwürfe! Die Farben der Wand sollten möglichst leuchtend sein.

#### **Der Aufbau einer Bluebox-Wand**

Für die effektive Nutzung des Bluebox-Effektes benötigen Sie in den meisten Fällen eine Bluebox-Wand, vor der Sie Personen oder Objekte aufnehmen können. Für eine solche Bluebox-Wand gelten im Film- und Videobereich einheitliche Anforderungen; Casablanca ist hier keine Ausnahme. Wenn Sie also - vielleicht noch aus den Tagen linearer Videobearbeitung - eine gut ausgebaute Bluebox-Wand besitzen, dann werden Sie diese ohne Probleme weiter nutzen können. Für alle diejenigen Anwender, die erst noch eine solche Wand erstellen müssen, sollen hier einige Tipps aufgeführt werden.

#### 1. Platzierung

Eine Bluebox-Wand muss groß genug sein. Wenn Sie (im Stile eines Nachrichtensprechers) eine Person fast bildschirmfüllend aufnehmen wollen, dann reicht ein kleineres Stück Stoff, gespannt hinter einem

Schreibtisch. Wenn Sie dagegen die Person weite Strecken seitlich laufen lassen wollen, dann brauchen Sie ein sehr großes, voll blau ausgekleidetes Zimmer ("virtuelles Studio"). Oft wird also die vorhandene Räumlichkeit Begrenzer für Ihre Bluebox-Wand sein. Der in Frage kommende Raum sollte sich gegen Tageslicht (das ja nicht kontrollierbar ist) abdichten lassen.

#### 2. Blaufärbung des Raumes

Es gibt im Grunde zwei Möglichkeiten, eine einfache Bluebox- Umgebung zu gestalten: Blauer Anstrich bzw. das Verhängen des Raumes mit blauen Tüchern. Warum blau? Nun, grundsätzlich kommt auch jede andere Farbe (wie grün oder rot) in Frage. Aber blau hat sich neben grün in 70 Jahren Praxis als am besten geeignet erwiesen, da reines Blau in der Natur selten vorkommt. Oft sollen ja Menschen als Objekte dienen - menschliche Haut hat fast keinerlei Blau, aber reichlich Rotanteile. Rot wäre also recht ungünstig. Der Anstrich ist einfach und (bei geraden Wänden) sehr ebenmäßig. Faltenwurfeffekte sind hier unbekannt. Ein Anstrich ist aber auch dauerhaft, und viele bekommen doch das Veto des Partners zu hören, wenn das Wohnzimmer blau angestrichen werden soll...

Das Verhängen mit blauem Tuch hat viele Vorteile. Tücher sind leicht zu entfernen, können flexibel platziert werden und sind einfach zu verstauen. Es gibt aber auch Probleme. Tücher werfen leicht Falten, und Falten werfen wiederum Schatten. Blaues Tuch können Sie im Textilhandel als Meterware erwerben, auch Bettücher etc. eignen sich. Kaufen Sie etwas mehr als Sie eigentlich brauchen - so haben Sie etwas Reserve. Befestigen können Sie solche Tücher zum Beispiel mit Klebeband (doppelseitig), Heftzwecken (bei Rigipswänden) oder Haken. Achten Sie auf straffe, faltenfreie Installation!

#### 3. Ausleuchtung

Die Ausleuchtung ist das eigentliche Problem im Bluebox- Bereich. Selbst die beste Bluebox-Umgebung liefert schlechte Ergebnisse, wenn sie ungleichmäßig ausgeleuchtet ist. Sie benötigen einige kräftige Lampen zur Ausleuchtung. Die gesamte blaue Umgebung sollte schön hell und gleichmäßig wirken, und zwar aus dem Blickwinkel der Kamera! Weiterhin muss das Objekt bzw. die Person selbst auch gut beleuchtet sein. Einige Strahler sollten deshalb immer auf das Objekt gerichtet sein. Die Kanten zum blauen Hintergrund sollten scharf und hell sein. Dabei darf der Schatten auf keinen Fall zu sehr auf die blaue Wand fallen! Eine Beleuchtung von schräg oben empfiehlt sich hier. Die Beleuchtung der blauen Umgebung sollte so platziert werden, dass das Objekt das Licht später nicht verdecken kann.

#### 4. Kameraplatzierung

Im Bluebox- Raum können Sie die Kamera nicht so frei bewegen wie sonst. Der Raum ist zumeist nur teilweise blau gefärbt, und die Kamera muss stets innerhalb

dieses Bereiches arbeiten. Jede Kameraposition (und auch Zoom-Stufe!) muss also genau ausgetüftelt werden. Stativaufnahmen sind absolut zu empfehlen.

Nun wünschen wir Ihnen viel Spaß bei der Erstellung eigener Tricksequenzen! Auch im Bereich Bluebox gilt übrigens: Übung macht den Meister, und Erfahrung ist durch nichts zu ersetzen.

In dem unten folgenden Beispiel wurde eine Spielzeugfigur vor einer blauen Pappwand aufgenommen und per BlueBox Effekt in die Strand Szene "kopiert".

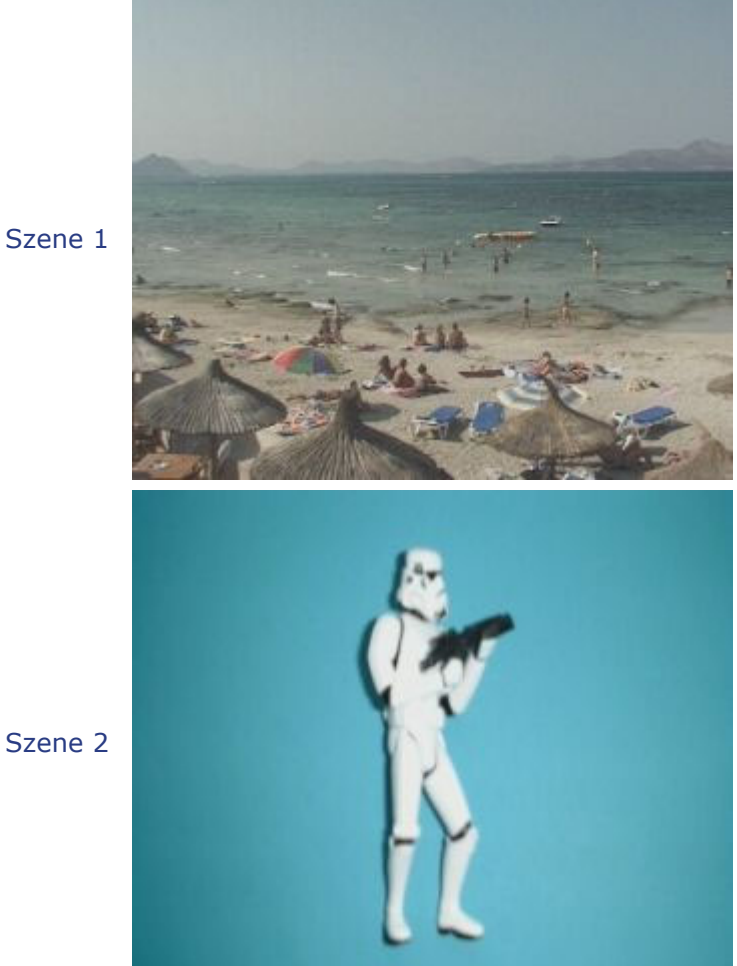

Szene 1

## Ergebnis

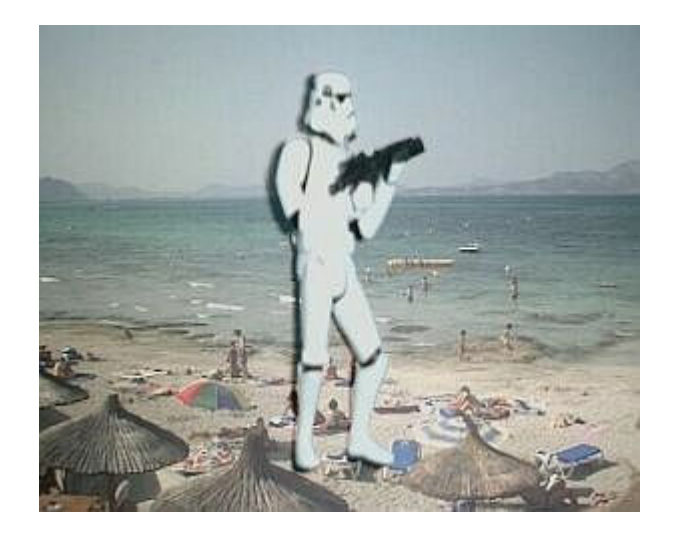

Letztes Update: Freitag, 14. Juni 2002 © 2002 Macrosystem **Impressum**